# Web Development Lab 2 - Lists & Pictures

### *Summary*

Extend your **basic.html** file to use HTML lists and add pictures.

- 1. Save **basic.html** as **listsAndPictures.html**.
- 2. Use 1 ordered list and 1 unordered list.
- 3. Insert two images:
	- a. One using an Internet link/URL
	- b. Another that you save to the computer
- 4. Upload your page and pictures to the CS webserver using WinSCP.
- 5. Verify your webpage is available online at: **https://www.cs.mtsu.edu/~YourPipelineID/listsAndPictures.html**

### *Reference Material*

- Material presented in associated Tour
- Reference Material provided by your Instructor

#### *Skills*

- Learning additional tags to enhance your web page with:
	- o Lists unordered and ordered
	- o Pictures

### **Assignment**

In this assignment you will enhance the content of the web page you started in Lab 1

#### **Enhance Existing Content with Lists**

- 1. Open the **basic.html** file you created in Lab 1 with the Komodo editor and save it as **listsAndPictures.html**.
- 2. **Convert** your lists to real HTML lists using the tags we covered in the Tour (see the example at the end of this document if you need help on the tags).
	- o Make one of the lists unordered
	- o Make another list ordered
	- o Note you should delete:
		- § Any dashes or other characters you used to distinguish the list items
		- $\blacktriangleright$  <br/>br/> tags you used to force new lines.
- 3. Save the edited file.
- 4. Open the saved file with Chrome or Firefox to see the results of your work
- 5. If there any errors flip back to Komodo, make the changes, flip back to the browser and reload to see the effect of your changes.
- 6. Save the edited, corrected file.

## Add Pictures (Images) to a Web Page

- 1. Determine what picture you want to include and where on your page you'd like them. We have not covered all of the tools for positioning pictures so this version of the page will be a bit rough.
- 2. Add an image using the tags we covered in Tour 2, the tag and basic attributes to include an image are:
	- <img src="url", width="*n*px"/>
	- $\circ$  url is the path to the image file, including the file type
	- o width can be used to scale the size of the image. You'll probably need to try different width settings until you get the one that looks the best for your use. As an example of an image located in the same folder as the web page: <img src="joepic.jpg" width="100px"/>
- 3. Save the image (for example, joepic.jpg) in the same directory as listsAndPictures.html
- 4. Save your file, switch to the browser and reload the page to see the results
- 5. Switch back to Komodo if you need to make an corrections
- 6. Add another image that is on a different website (instead of the filename use the full URL to the image, http://…).
- 7. Copy **listsAndPictures.html** and the first image to your account on the Computer Science webserver using WinScp (https://www.cs.mtsu.edu/~hcarroll/1150/WinSCP\_tutorial.pdf).
- 8. Verify your webpage is available online at: **https://www.cs.mtsu.edu/~PipelineID/listsAndPictures.html**. This is the version that will be graded.

### **Example Web Page and Code**

# "Fast Eddie" Jones

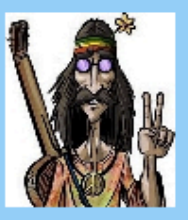

## **My Roots**

My Given name is Elwood Francis Jones. I was born in 1950 in Fairfax, California, USA.

I attended Sir Francis Drake High School. During high school, I played lead guitar for a band called Mindset.

### I want to be President someday

## **My Career Aspirations**

I wish to be President of the United States. I really think Air Force One is cool! In preparation I'm enrolled at MTSU with a double major: Political Science and Music

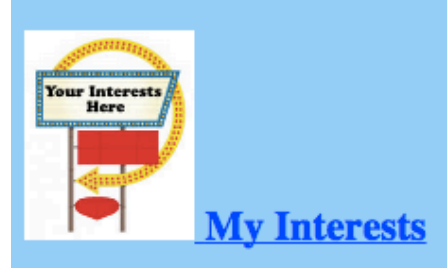

Listening to music of:

- The Greatful Dead
- Daft Punk
- M83

**Watching Sports** 

- 1. Curling
- 2. Golf
- 3. Ultimate Frisbee

<!DOCTYPE html>  $|\mathsf{thm}|$  $<$ head $>$ 

```
 <title>Fast Eddie's Home Page</title>
  </head>
  <body bgcolor="lightskyblue">
    <center>
     <h1>"Fast Eddie" Jones</h1>
     <img src="eddie.jpg" width="100px"/>
     <hr size="6" color="darkcyan" width="80%">
    </center>
   <font color="blue"><strong><u><h2>My Roots</h2></u></strong></font>
   <p>&nbsp; &nbsp; &nbsp; My Given name is Elwood Francis Jones.
    I was born in 1950 in Fairfax, California, USA.<br/><br/>>br/>
     I attended Sir Francis Drake High School.
     During high school, I played lead guitar for a band called Mindset.</p>
    <font color="red" size="5"><strong>
      <marquee>
       I want to be President someday
   </marquee></strong></font>
   \langlehr/><font color="blue"><strong><u><h2>My Career Aspirations</h2></u></strong></font>
   I wish to be President of the United States. I really think Air Force One is cool!<br>
   In preparation I'm enrolled at MTSU with a double major: Political Science and Music
   \langlehr/> <font color="blue"><strong><u><h2>
         <img src="https://encrypted-
tbn1.google.com/images?q=tbn:ANd9GcSktWVYeCvLWAk1yLy1Q4cN71CorRUSlb-eLC0Ug-
I9nW9TM7PLGQ" width="100">
         My Interests
   </h2></u></strong></font>
      <u>Listening to music of:</u>
      <ul>
        <li>The Greatful Dead</li>
        <li>Daft Punk</li>
        <li>M83</li>
     \langle/ul>
      <u>Watching Sports</u>
     <sub>o</sub></sub>
        <li>Curling</li>
        <li>Golf</li>
        <li>Ultimate Frisbee</li>
     </ol></body>
```

```
Page 4
```
</html>

**Unordered List**

Unordered

**Ordered List**

**Drdered**